## **Table of Contents**

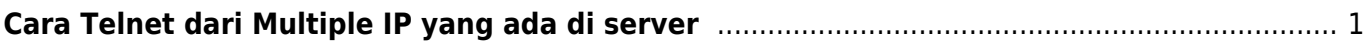

## <span id="page-2-0"></span>**Cara Telnet dari Multiple IP yang ada di server**

Jika server anda terdapat beberapa ip didalamnya dan ingin melakukan telnet pada ip tertentu maka anda bisa menggunakan perintah telnet berikut ini

telnet -b <source ip> <target ip> <port>

contoh

telnet -b 192.111.23.14 mxs.cobadomain.com 25

selesai.

From: <https://www.pusathosting.com/kb/> - **PusatHosting Wiki**

Permanent link: **<https://www.pusathosting.com/kb/linux/telnet-multiple-source-ip>**

Last update: **2022/07/28 23:20**

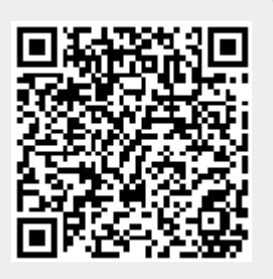